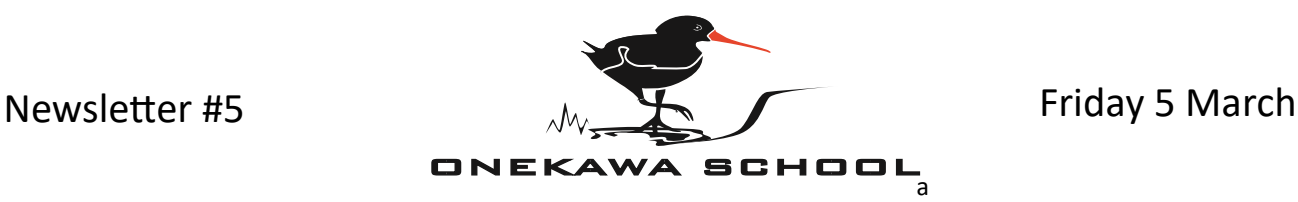

## **Te Kura o Onekawa**

**A word from the principal…** I'm sure that many of you are tired, and maybe a little stressed, after last nights 'shake'. The worry of a possible Tsunami today wouldn't have helped either. We have been following official guidance from the Ministry of Education and HB Civil Defence and we have been safe. We have had a higher than normal absentee rate today, which is completely understandable. Apart from that, it has been business as usual for children and staff at Onekawa School today. I want to say a **massive** thank you to my staff for remaining calm and ensuring our children have felt safe today. Coincidently, I was already going to post the 'Seesaw and School App' information below. Todays events makes it even more important that you download the apps so you can stay up to date. Have a lovely weekend. Nga mihi, Steve

## **Seesaw and School App**

**Seesaw and the School App are the two applications that we use for important communication with our families. As a school we strive to communicate clearly with our school community and it's really important that you download each if you are able to.**

In this week's newsletter we are going to explain the purpose of both apps in detail and give you guidance on how to use them:

### **Seesaw**

Seesaw provides a window, for parents/caregivers, to see what their children are doing at school. This can include sharing children's learning and posting special moments during the school day.

Parents are able to 'like' posts and can comment. Children really enjoy seeing parents responding in this way.

Seesaw also gives parents an ability to privately communicate with their child's teacher (and vice versa).

Joining Seesaw is easy. Go to your app store and search "Seesaw Parent & Family".

Your child's teacher can give you a QR code for you to scan if you don't already have one. Up to ten family members can be added to your child's account. This means family who live out of Napier can see what your child has been learning.

# **School App**

**This app is used for important school alerts.** It also has additional functionality (see below)

Follow these simple steps to get up and running:

To download, search for 'SchoolAppsNZ' on either the 'Apple App Store' or 'Google Play Store'.

A prompt will ask if you want to allow notifications. You will need to enable alerts to be sent to your phone. For the first time only, type in 'Onekawa' to search for our school. There is no password so the app will work immediately.

Tap the top left hand corner of the app (three horizontal lines). Then click 'Alert Subscriptions'.

Tap to subscribe to the groups in which you would like notifications for. Currently you can choose notifications for syndicates, classrooms and sports.

# Features of the app:

- Absences: click on 'absentee' to either call, text or email the office to let us know of an absence.
- Contacts: email a teacher or the office.
- Links: access our school website and Facebook page.
- Newsletters: get all our newsletters directly in the app.
- Alerts: general alerts that are sent to all app users. You can also subscribe to specific alerts such as sports, classes and syndicates.
- Sports: see the draws for all sports.

If you have any questions feel free to contact your child's teacher or see Steve in the office.